# **Come creare un account Thinglink,**

## **Sign up**

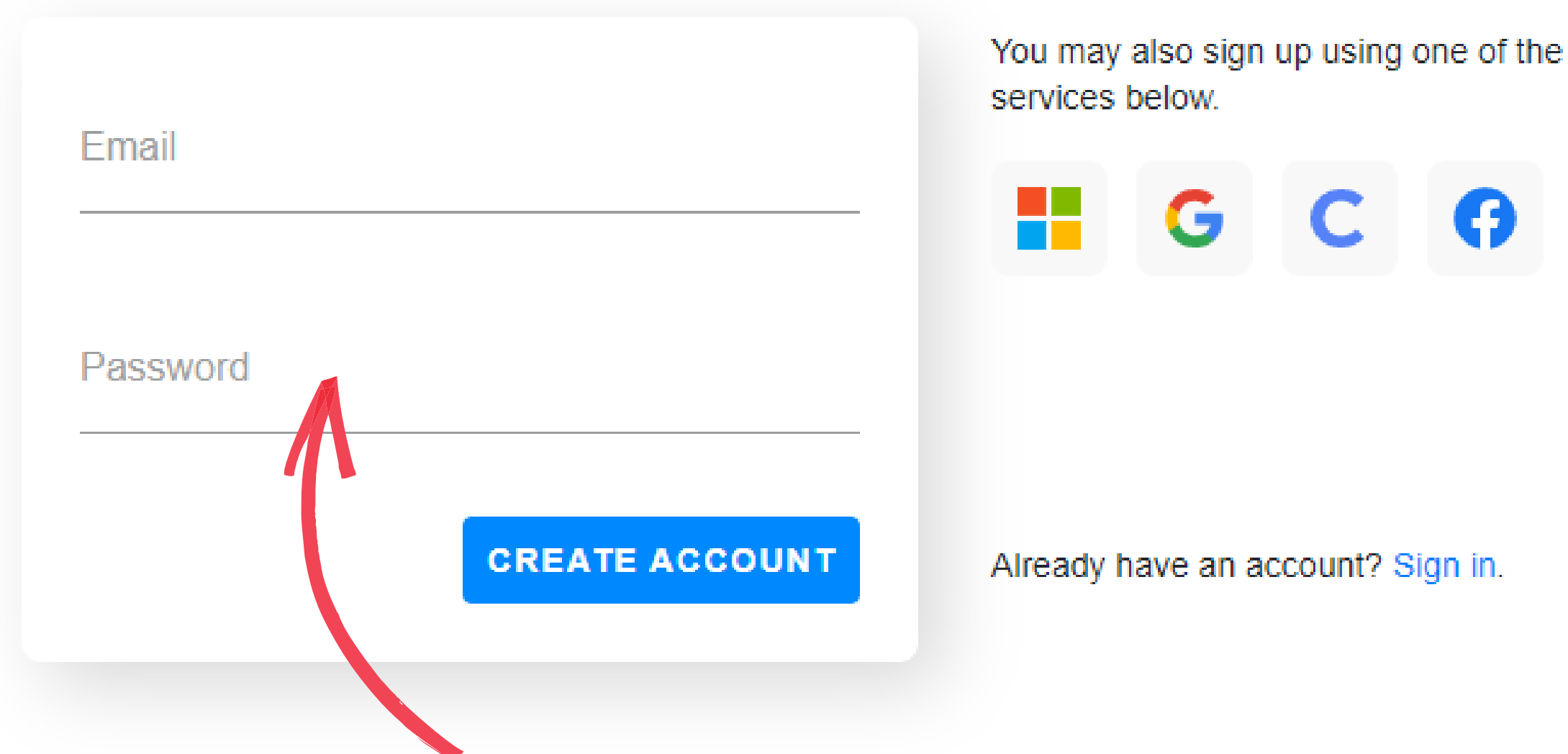

#### **INSERISCI MAIL E UNA PASSWOR E CREA L'ACCOUNT**

# **Il Fototutorial**

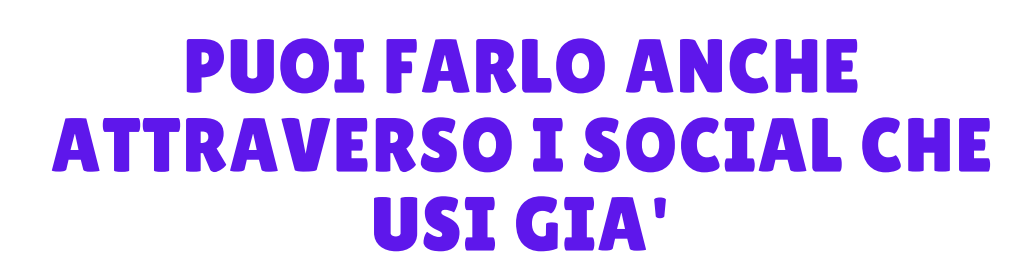

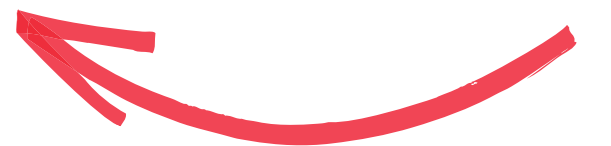

#### **ORA HAI IL TUO PROFILO!**

"thinglink..  $\triangle$ 

WELCOME MY MEDIA EXPLORE COURSES MY STUDENTS

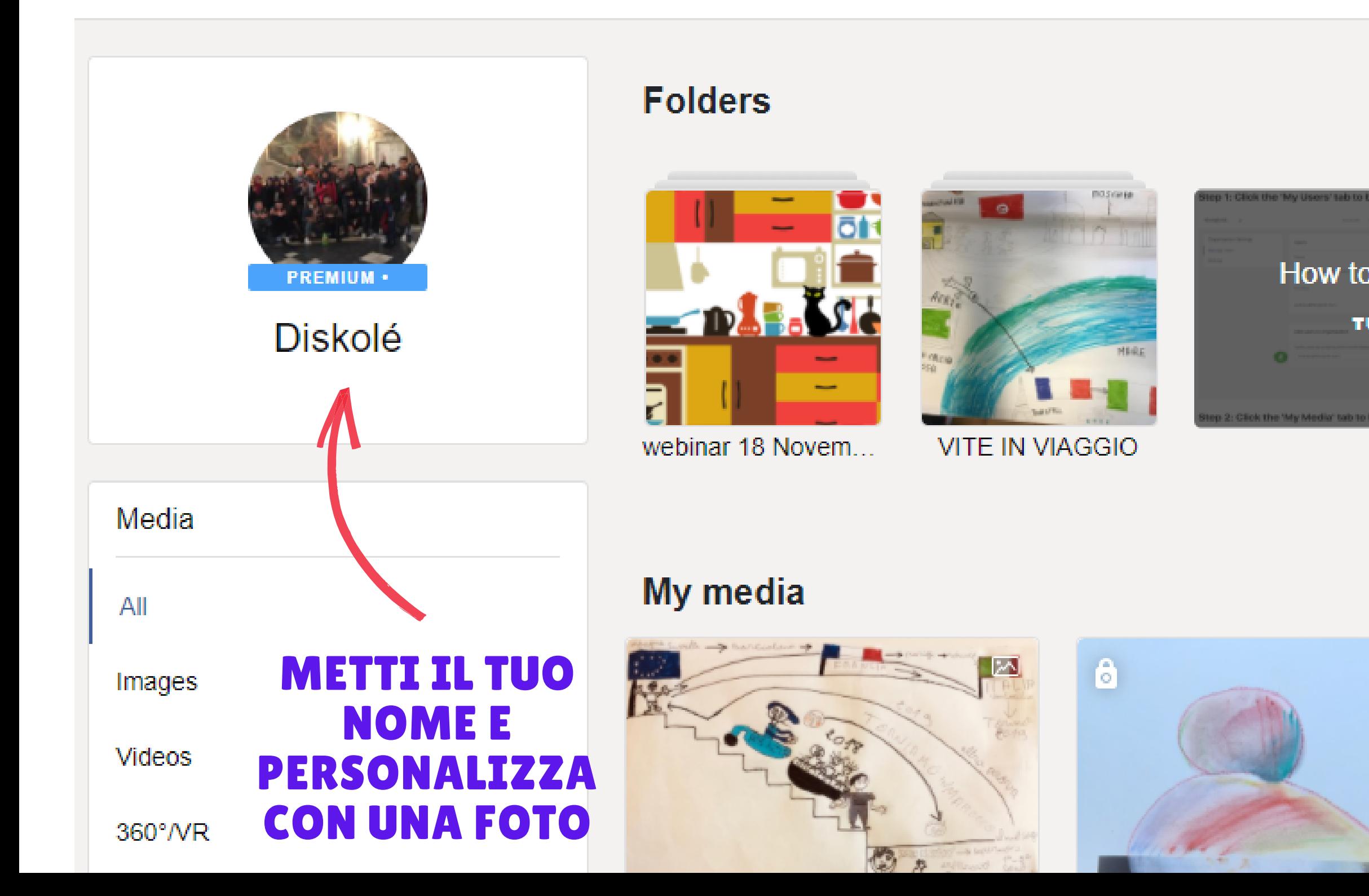

#### **CLICCA SU "CREATE" PER COMINCIARE UN NUOVO PROGETTO**

**CREATE** 

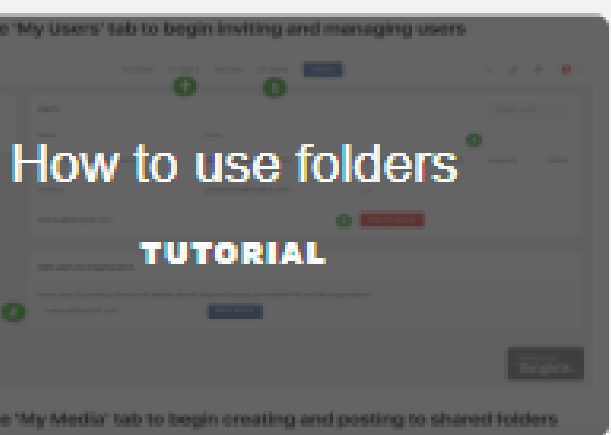

#### QUI HAI L'ARCHIVIO DI **TUTTE LE TUE CREAZIONI, FUNZIONA** COME UN CLOUD, **VENGONO SALVATE IN AUTOMATICO**

 $\mathbb{R}$ 

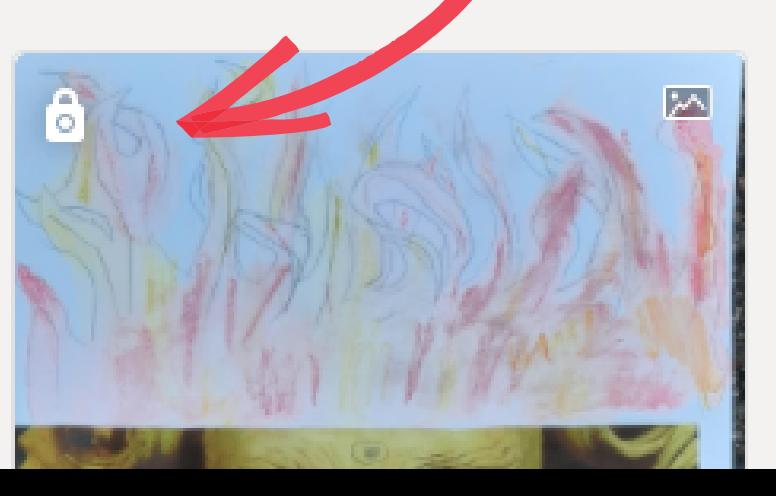

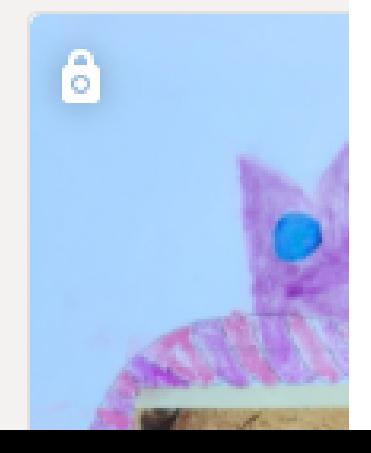

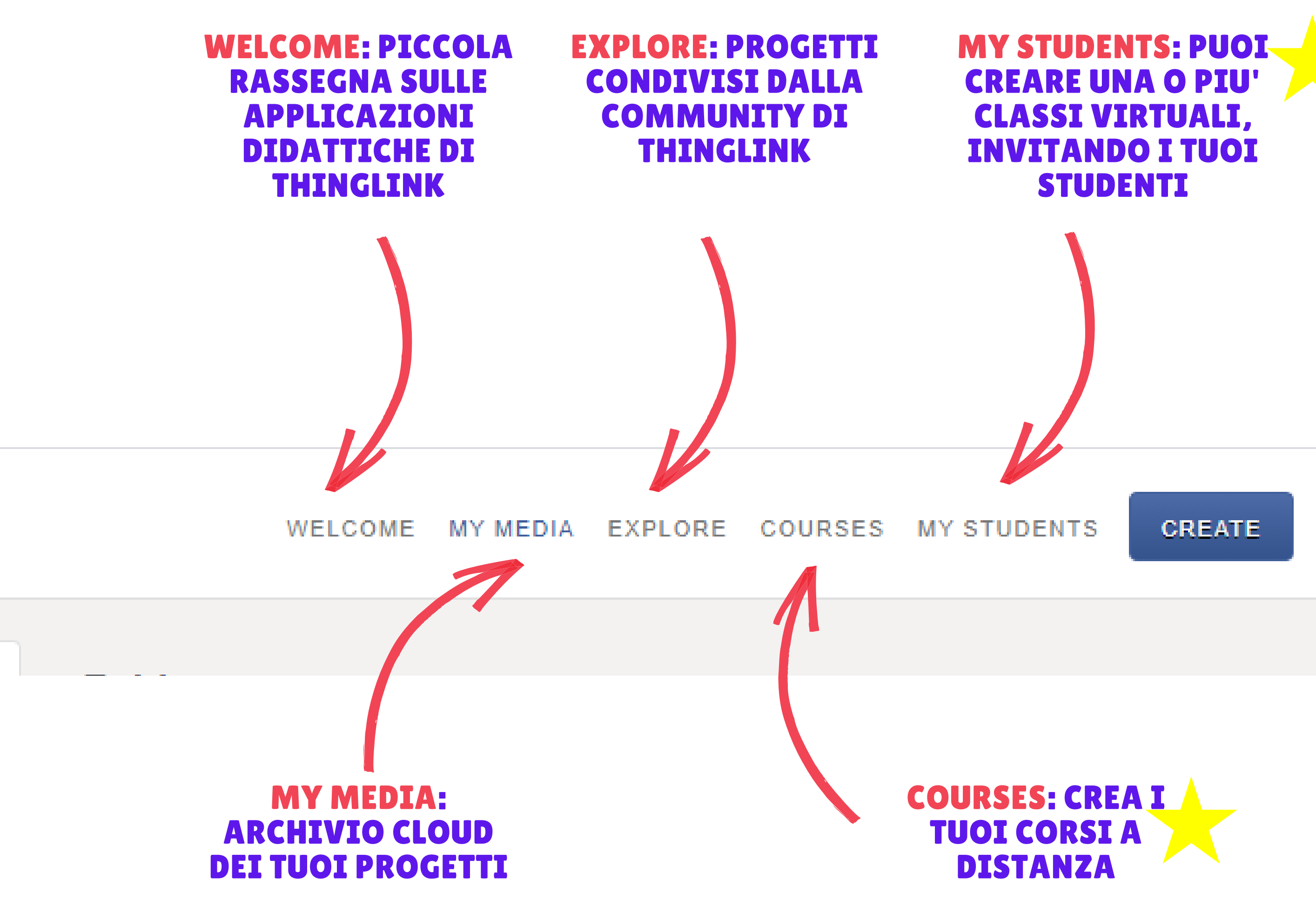

#### GLI ELEMENTI CON LA STELLA SONO DISPONIBILI SOLO CON LA VERSIONE PREMIUM DEL PROFILO "TEACHER" , GLI STUDENTI INVECE POSSONO FAR PARTE DELLE CLASSI USANDO IL PROFILO FREE

![](_page_3_Figure_0.jpeg)

![](_page_3_Picture_1.jpeg)

#### PER COMINCIARE UN NUOVO PROGETTO CLICCA SU CREATE E POI FA' L'UPLOAD DEL FILE CHE VUOI USARE, UN'IMMAGINE, UN VIDEO, ANCHE PANORAMICI

#### CLICCA SULLA MATITA PER COMINCIARE A TAGGARE LA TUA IMMAGINE

#### **ECCO COME APPARE LA FOTO CHE HAI CARICATO DOPO CHE HAI CLICCATO SU EDIT**

#### AGGIUNGI UN NUOVO TAG E TRASCINALO DOVE VUOI SULL'IMMAGINE, PUOI SCEGLIERE L'ICONA PIU' ADATTA AL CONTENUTO (AUDIO, FOTO, VOCALE, ECC.

![](_page_4_Figure_2.jpeg)

![](_page_4_Picture_3.jpeg)

![](_page_5_Figure_0.jpeg)

 $\varphi$  Type here to search

![](_page_5_Picture_4.jpeg)

ヘ 酒

![](_page_5_Picture_6.jpeg)

## QUELLO PIU' C0MPLETO E' TEXT AND MEDIA: ECCO COME APPARE

**Edit tag** Done  $\Delta_{\rm c}$ **Title Description Button URL** Image or video  $\div$  $\bullet$ **Upload audio** Delete tag

## TITLE: INSERISCI IL TITOLO

## DESCRIPTION: SCRIVI IL TESTO

## BUTTON URL: COPIA E INCOLLA UN LINK

### CARICA UN'IMMAGINE O UN VIDEO

#### AUDIO: PUOI CARICARLO DAL TUO DEVICE OPPURE CLICCANDO SULL'ICONA MICROFONO, REGISTRALO DIRETTAMENTE CON THINGLINK

![](_page_7_Picture_0.jpeg)

![](_page_7_Picture_1.jpeg)

![](_page_7_Picture_2.jpeg)

 $\left[\begin{matrix} \mathcal{S} \end{matrix}\right]$ Share link

![](_page_7_Picture_5.jpeg)

Download offline

![](_page_7_Picture_8.jpeg)

Embed code:

<iframe width="960" height="954" data-original-width="1780" data-original-height="1768" src="https://www.thinglink.com/card/1300921673674915842" type="text/html" frameborder="0" webkitallowfullscreen mozallowfullscreen allowfullscreen scrolling="no"></iframe><script async src="//cdn.thinglink.me/jse/responsive.js"></script>

> CLOSE **COPY CODE**

![](_page_7_Picture_12.jpeg)

**QUANDO HAI FINITO SEI PRONT\* PER CONDIVIDERE IL TUO PROGETTO, CLICCA SU SHARE E SCEGLI: PUOI INTEGRARLO IN UN SITO/BLOG, CONDIVIDERE IL LINK SUI SOCIAL. PUOI SCARICARE IL PROGETTO SOLO SE HAI** UN ACCOUNT PREMIUM

Emiss **CLICCANDO SULLA ROTELLA SETTINGS INVECE DAI UN TITOLO ALL'IMMAGIN** E POI SCEGLI CHI PUO' VEDERE LA TUA **IMMAGINE TRA LE OPZIONI: I MEMBRI DELLA MIA** ORGANIZZAZIONE **TUTTI (PUBBLICA)** UNLISTED CIOE' CHI RICEVE IL LINK **PRIVATA** 

![](_page_7_Picture_17.jpeg)

![](_page_7_Picture_18.jpeg)